# PL-aUdi0

## **HANDBUCH DSP480 Controller**

## **4 in / 8 out**

**Ausgabe 01.2024**

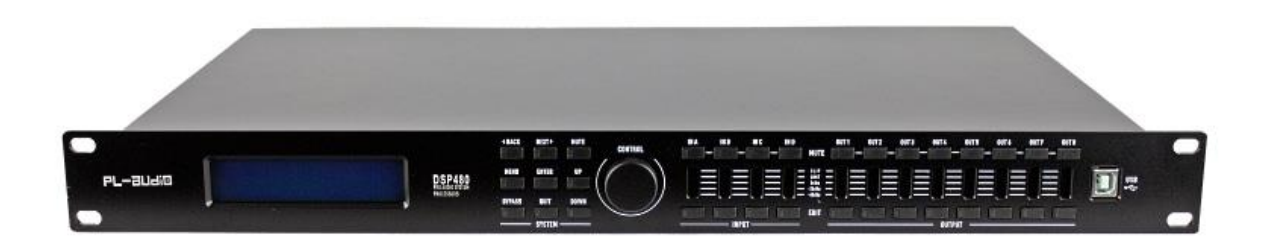

#### Benutzerhandbuch DSP480 Controller

Wir behalten uns das Recht vor, unsere Produkte ohne vorherige Ankündigung zu ändern. Die Produktlegende und das Erscheinungsbild in diesem Handbuch dienen nur als Referenz. Maßgeblich ist das tatsächliche Produkt

**PL-audio** 

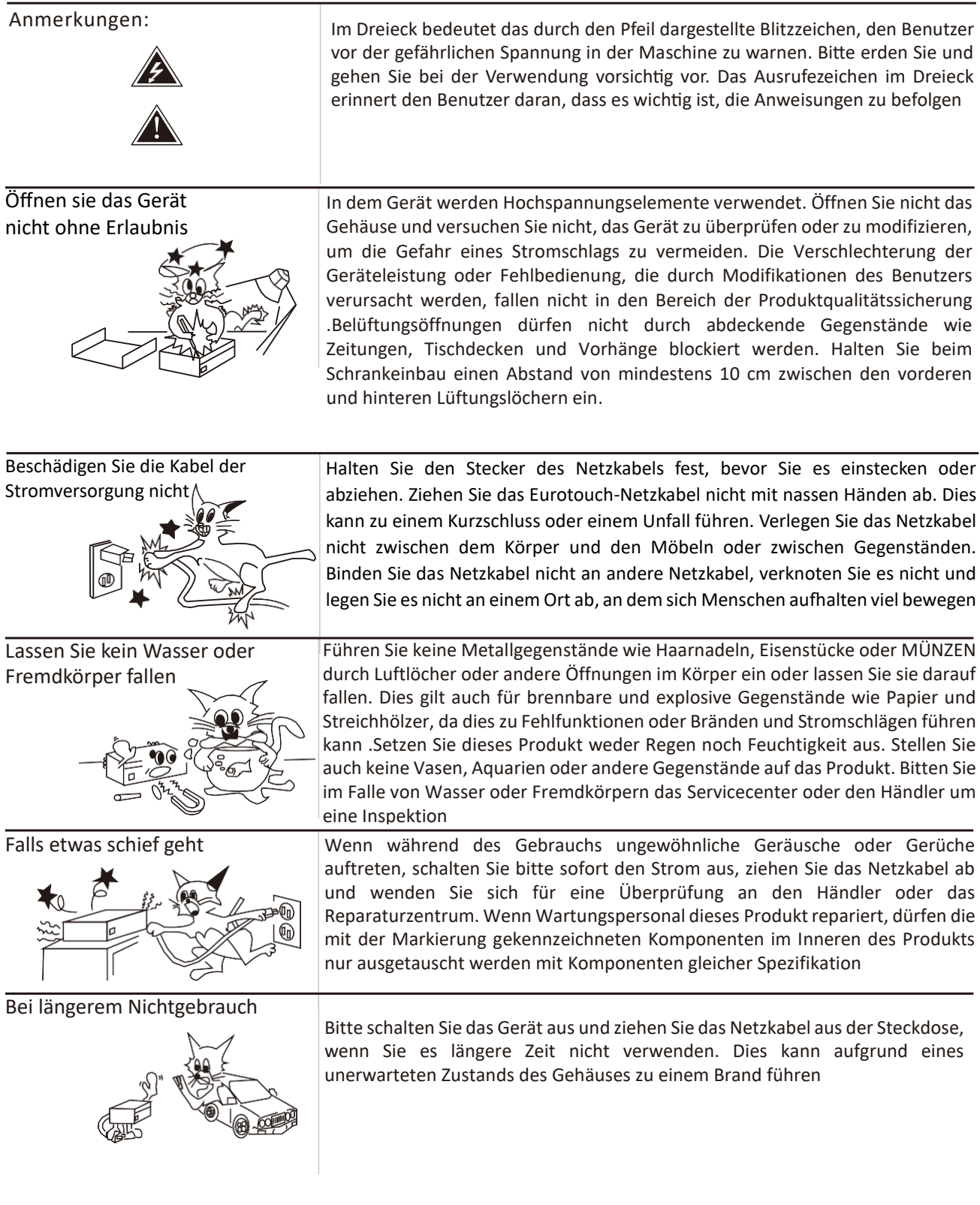

Vielen Dank, dass Sie sich für unseren Audiosignalprozessor entschieden haben. Dieser Prozessor verkörpert seit Jahrzehnten die wertvolle Design- und Managementphilosophie unseres Unternehmens im Bereich professioneller Audioverstärker. Seine hervorragende Audioleistung, die spezielle Audioverarbeitungstechnologie und das wettbewerbsfähige Preis-Leistungs-Verhältnis sowie die Stabilitäts- und Haltbarkeitseigenschaften werden Ihren Interessen gerecht

Bei diesem Produkt handelt es sich um einen Mehrkanal-Audioprozessor, von 2 in 4 out bis 8 in 8 out. Mit dem SHARC-Gleitkomma-DSP der vierten Generation von ADI verfügt er über leistungsstarke Audioverarbeitungsfunktionen angepasst werden, oder die Kopie kann ausgeführt werden, oder sogar die Gruppenkoordination oder die Kanalparameterreplikation kann zwischen mehreren Online-Geräten durchgeführt werden.

#### 2.1 Audiofunktionen

**PL -21 1-60** 

Dieses Gerät verfügt über eine Abtastrate von 96 kHz und eine Auflösung der leistungsstarken Δ 24 - Σ A/D- und D/A-Umwandlungstechnologie sowie Signalverarbeitung mit ADI-Gleitkomma-DSP der vierten Generation. Jeder Eingang verfügt über Verstärkungsregelung, Rückkopplungsunterdrückung und 10 Abschnitte parametrischer Entzerrer, dynamischer Entzerrer, Frequenzteiler, Kompressor, Verzögerungsregler und Noise Gate. Jeder Ausgang besteht aus einem Matrixmischer, einem 10 teiligen parametrischen Equalizer, einem Frequenzteiler, einem Kompressor, einem Limiter und einem Verzögerungsregler.

#### 2.2 Benutzeroberfläche

Vorderseite: Das LCD-Display zeigt die IP-Adresse des Geräts, die aktuelle Standardnummer und zugehörige Informationen an

Rückseite: GPIO- und 232/485-Schnittstellen sowie RJ45-Netzwerkschnittstellen

Steuerungssoftware: Die mit diesem Gerät ausgestattete PC-Steuerungssoftware kann unter Win10 64BIT ausgeführt werden

#### 2.3 Sonstige Eigenschaften

Alle Eingangs-/Ausgangsschnittstellen verfügen über eine perfekte HF- und elektrostatische Schutzschaltung, um den zuverlässigen Betrieb der Geräte zu gewährleisten. Darüber hinaus bietet unser Unternehmen auf der Grundlage von mehr als 20 Jahren Berufserfahrung in der Entwicklung und Anwendung von Beschallungsanlagen eine Vielzahl empfohlener Konfigurationen für mehr Komfort von User-Engineering-Anwendungen. Benutzer können die Konfigurationsdaten verschiedener Anwendungsszenarien und gängiger Sprecher über unsere Website herunterladen

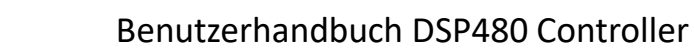

Im Rahmen unseres Qualitätskontrollsystems wird jedes Produkt sorgfältig und streng verpackt, bevor es das Werk verlässt. Überprüfen Sie nach dem Auspacken sorgfältig, ob das Produkt physisch beschädigt ist. Um zukünftige Transporte zu erleichtern und die Sicherheit und Leistung des Produkts zu gewährleisten, bewahren Sie bitte alle Verpackungsmaterialien auf und Artikel gut. Sobald ein physischer Schaden an der Maschine festgestellt wird, benachrichtigen Sie unverzüglich den Händler, damit ein schriftlicher Nachweis des Schadens vorgelegt werden kann.

#### Anforderungen an die Wechselstromversorgung

**PL -21 1-60** 

- $\triangle$ Bitte prüfen Sie vor dem Einschalten sorgfältig, ob die Spannung des örtlichen Stromnetzes mit der auf dem Etikett dieses Geräts angegebenen Spannung übereinstimmt
- A Die Sicherung des Geräts ist eingebaut. Wenn die Sicherung beschädigt ist, ersetzen Sie sie bitte die Sicherung durch das gleiche Modell (\* Bevor Sie die Sicherung austauschen, überprüfen Sie bitte das Gerät. Die Stromleitung bitte zu Ihrer persönlichen Sicherheit vom Stromnetz trennen. Innerhalb der zweijährigen Garantie nicht das Gerät eigenständig öffnen. Bei Beschädigung des Garantiesiegels erlischt die Garantie.

4in\*8Out mit Tasten (2~4Eingänge, 2~8Ausgänge)

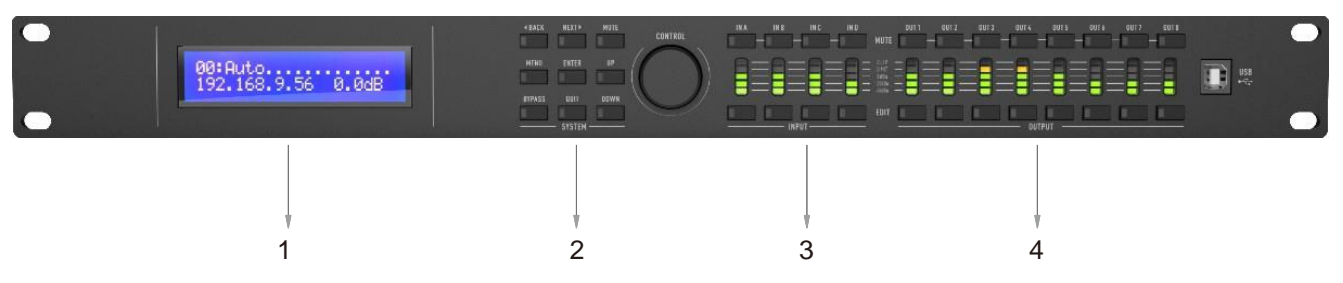

- 1. LCD-Display: Zeigt die aktuelle Voreinstellung, die IP-Adresse, die Hauptlautstärke und den Stummschaltungsstatus an
- 2. Einstellbereich der Funktionstasten und des Hauptknopfs: Aufruf und Einstellung von Voreinstellungen, Menüauswahl usw.
- 3. Eingangskanalsignal (untere Reihe mit grünem Licht) und MUTE-Anzeige (obere Reihe mit rotem Licht)

Beachten Sie, dass das Eingangssignal den Eingang des Geräts angibt. Auch wenn der Eingang still ist und ein Signaleingang von außen vorliegt, ist die entsprechende Anzeige weiterhin gültig

4. Ausgangskanalsignal (obere Reihe mit grünem Licht) und Stummschaltungsanzeige (untere Reihe mit roter Anzeige) Achten Sie auf das Ausgangssignal, das den Ausgang des Geräts anzeigt. Wenn der Ausgang stumm geschaltet ist, erlischt die Signalanzeige des entsprechenden Kanals. Geben Sie die Kanal-Stummschaltung und die Kanalauswahl-Bearbeitungstaste ein

#### 5.1 Haupt-Schnittstelle

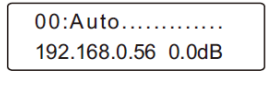

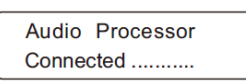

Die erste Zeile zeigt die aktuelle Standardnummer und ihren Namen (Nr. 0 wird automatisch gespeichert und kann nicht gelöscht werden)

In der nächsten Zeile werden die IP-Adresse des Geräts und die Gesamtlautstärke oder der MUTE-Status angezeigt. Im Online-Modus ist die Anzeige wie in Abbildung 2 dargestellt. Die Bedienfeldtasten sind ungültig und die folgende Zeile blinkt, wenn der aktuelle Online-Bearbeitungsstatus angezeigt wird

#### 5.2 Bedienfeldtasten

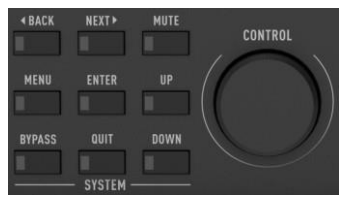

BACK/NEXT: Blättern Sie vor und zurück und wählen Sie den Einstellungspunkt für die erste Zeile aus. Systemhauptmenü Optional: Voreinstellungsaufruf, Speicherung, Startvoreinstellung, Löschen, IP-Einstellungen, Panel-Passwort, Passwort

MUTE: Gesamtstummschaltung ein- oder ausschalten

MENU: SystemMenü (Voreinstellung/IP/Passwort festgelegt)

ENTER: Voreinstellung abrufen/speichern/Einschalten einstellen/löschen/IP/Passwort

UP/DOWN: erste Zeile/zweite Zeile Parameter auswählen BYPASS: AusgabeMix-Menü, Input-Output-Mix oder nicht

QUIT: Zurück zum Hauptmenü

CONTROL: Stellen Sie die Gesamtlautstärke im Hauptmenü ein und passen Sie entsprechende Parameter oder Optionen in anderen Menüs an

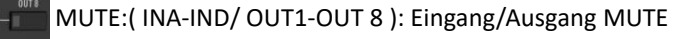

EDIT:( INA-IND/ OUT 1-OUT 8 ): Eingang/Ausgang EDIT

#### 5.3 MENÜ Preset/IP-Einstellung/Passwort-Einstellung

23:Preset 23 192.168.0.2 0.0dB

Figure1

Drücken Sie die QUIT-Taste, um jederzeit zur Hauptoberfläche des Geräts zurückzukehren [Figure 1]. Erfolgt keine Bedienung im Untermenü für mehr als 20 Sekunden wechselt das System zum Hauptmenü zurück Figure 1]

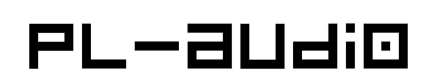

#### Steuerfunktionen auf der Vorderseite

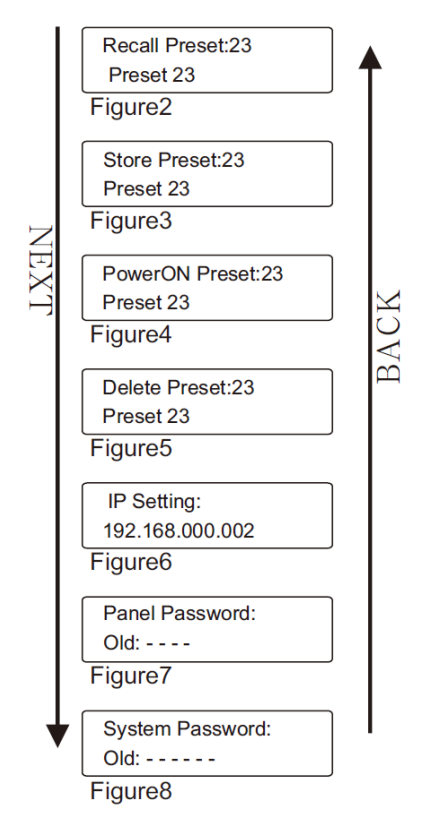

#### 5.4 Eingabe-/Ausgabeparameter einstellen

Drücken Sie die Eingang-/Ausgang-EDIT-Taste, um in das Einstellungsmenü zu gelangen

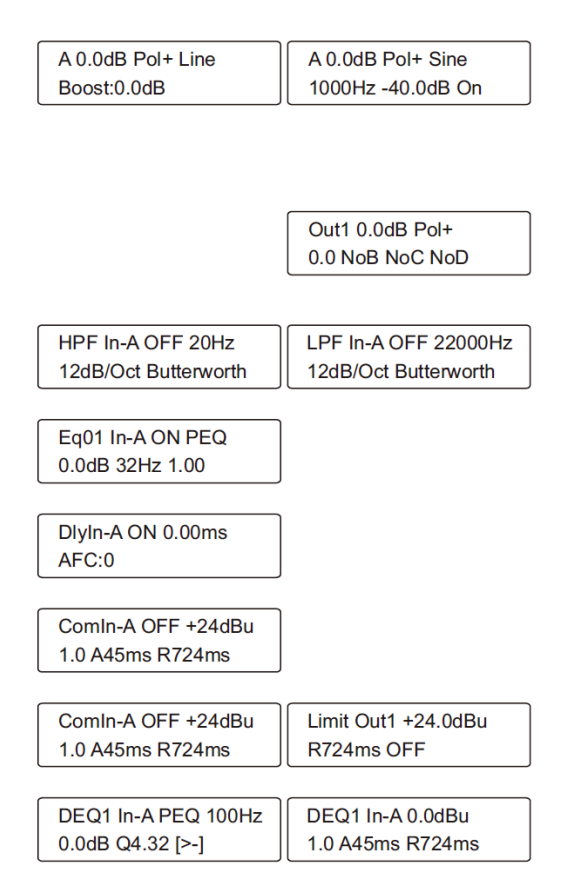

Eingangsverstärkung/Polarität/Eingangsauswahl (Line / Digital/Sinus/Rosa/Weiß), wenn Sinus-generator ausgewählt wird. (zweite Linie umfasst Frequenz / Verstärkung / Ein-Aus-Einstellung) Sinus/Rosa/Weiß Rauschen Ein/Aus (unabhängige Steuerung)

Ausgangsverstärkung/Polarität einstellen Ausgabematrix: NoX bedeutet nicht zum Output hinzu gemischt DOWN-Taste bewegt den Cursor, BYPASS, Knopf zum Einstellen der Mischungsverstärkung

Mit der UP-Taste bewegen Sie sich zu HPF/LPF, drehen Sie den Knopf, um die Eingangs-/Ausgangs-LPF-Parameter auszuwählen

#### 5.5 Ausgang FIR (\*Nur einige Modelle)

Drücken Sie die Output EDIT-Taste, um in das Einstellungsmenü zu gelangen. Drücken Sie "NEXT", um die Parameter "FIR out1-8" auszuwählen

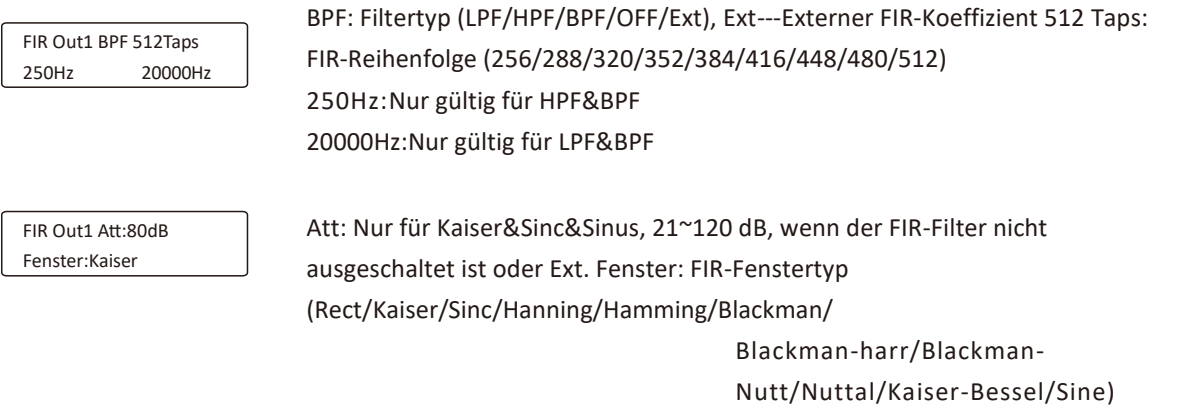

\*\*\*InFIR-Menü. Nachdem jeder Parameter bearbeitet wurde, drücken Sie die Taste ENTETR, damit er wirksam wird\*\*\*

#### 4In\*8Out Rückseite (Carnoon IOs: 2~8 Eingänge, 2~8 Ausgänge)

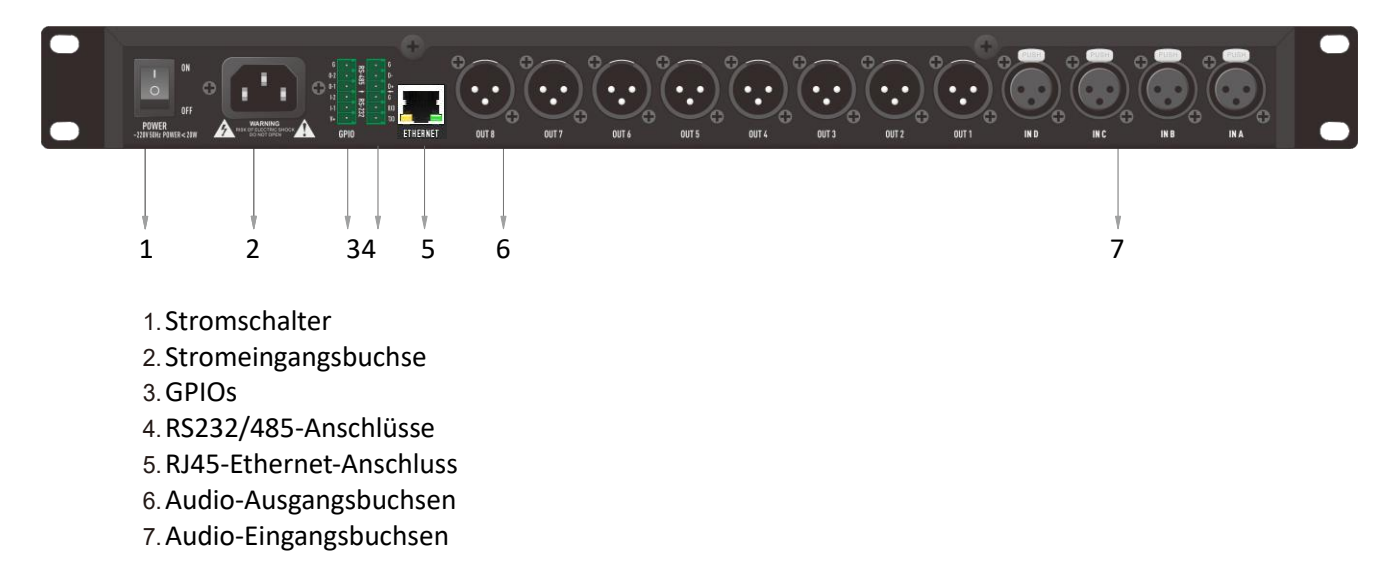

#### 7.1 Hauptschnittstelle der Software

Führen Sie die Software und die automatische Geräteliste links aus. Klicken Sie auf die Schaltfläche "Offline", um die Verbindung herzustellen. Klicken Sie auf die Schaltfläche "Online", um die Verbindung zu trennen

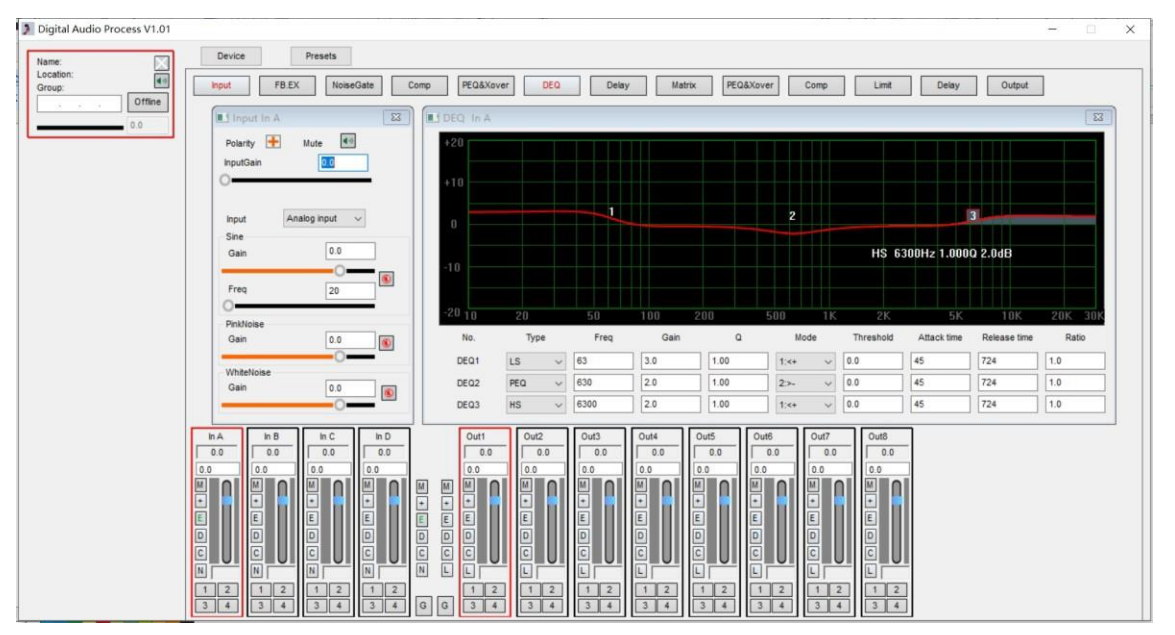

PC-Software kann ein einzelnes oder mehrere Online-Geräte über das Netzwerk konfigurieren und verwalten. Sie können Geräteparameter in einer Geräte- oder Computerdatei speichern. Bis zu 250. Das Gerät kann gleichzeitig online sein, um das Umschalten und Bearbeiten in Echtzeit zu erleichtern. Flexible Parameterbearbeitung, Gruppierung und Verknüpfung bieten Benutzern großen Komfort bei der schnellen Einrichtung.

- 7.2 Softwaremodul
- 7.2.1 Geräteliste links: IP, Gerätename, Standort, Position,

Informationen zur Gruppen- und Master-Lautstärke/Stummschaltung

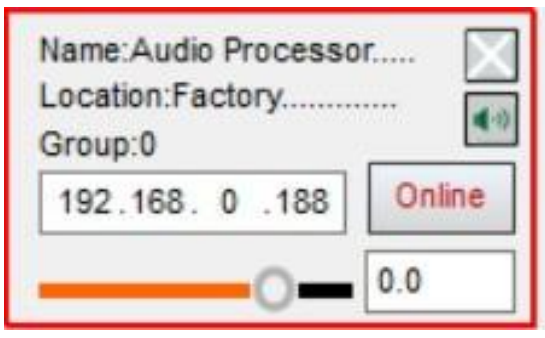

7.2.2 Menü "Gerät": Neues Gerät (virtuelles Gerät hinzufügen), Geräteverwaltung (Geräteinformationen anzeigen/bearbeiten), Kanalverwaltung und Kanalkopie

7.1 Klicken "Offline", Eingabe Passwort (Standard: 000000) siehe unten

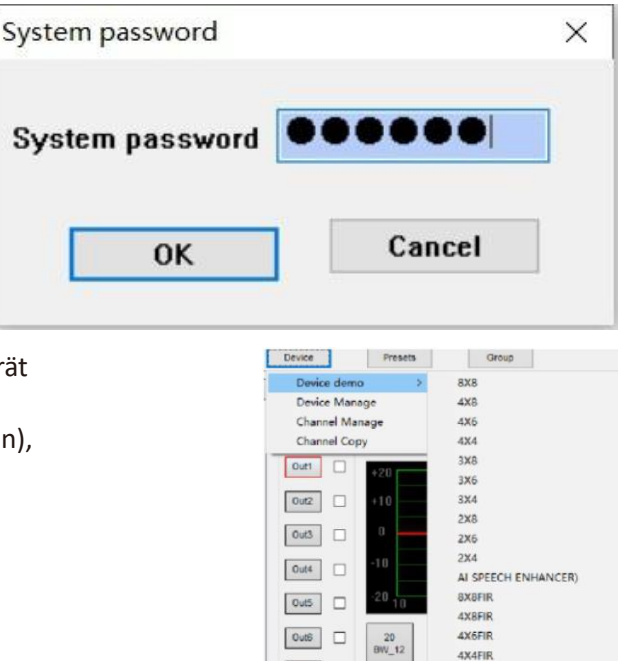

 $Out7$ 

 $\boxed{\text{Out8}}$ 

 $\begin{array}{|c|c|c|c|c|c|} \hline & \text{NA} & \text{NB} & \text{NC} \\ \hline 0.0 & \begin{array}{|c|c|c|c|} \hline & 0.0 & \begin{array}{|c|c|c|} \hline & 0.0 & \end{array} \hline \end{array} \end{array}$ 

3XBFIR

3X6FIR

**3X4FIR** 

**2XRFIR** 2X6FIR

OFF

req

Type BWt: 7.2.3 Schnittstelle "Geräteverwaltung" [IP-Adresse und zugehörige Informationen können geändert werden, wenn Sie nicht online sind, und alle bearbeitbaren Änderungen können online vorgenommen werden]

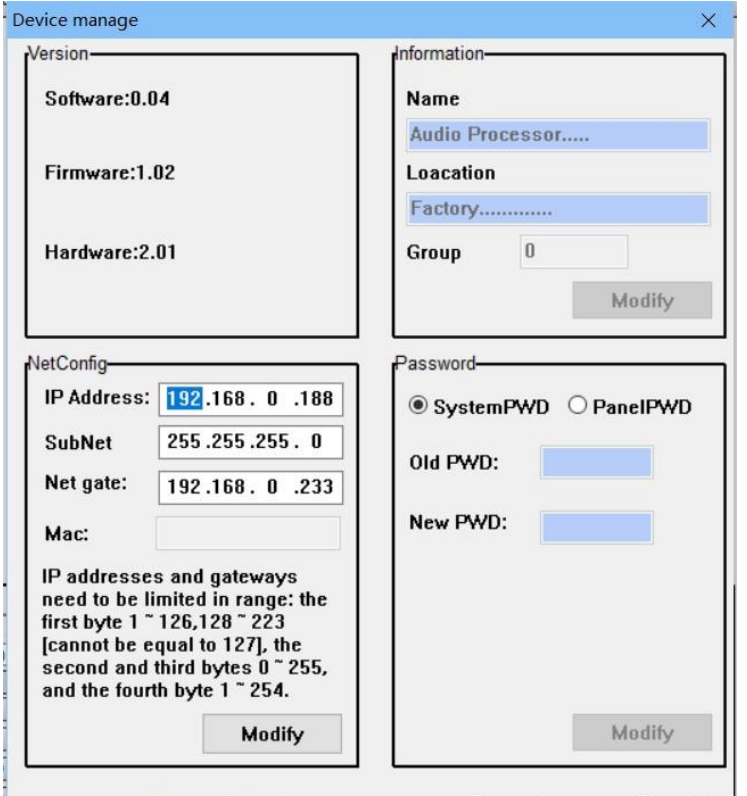

PL-audio

Sie können die Hardware- und Firmware-Versionen des Geräts anzeigen

Geräteinformationen anzeigen oder ändern. Netzwerkkonfiguration des Geräts ändern. Systempasswort oder Bedienfeldpasswort ändern

Das Standard-Systempasswort ist 000000. Das Panel-Passwort ist standardmäßig 0000.

Die MAC-Adresse auf der linken Seite kann als RS485-gesteuerter Adresscode verwendet werden

7.2.4 Das Preset-Menü ermöglicht Ihnen die Verwaltung der im Gerät gespeicherten Presets

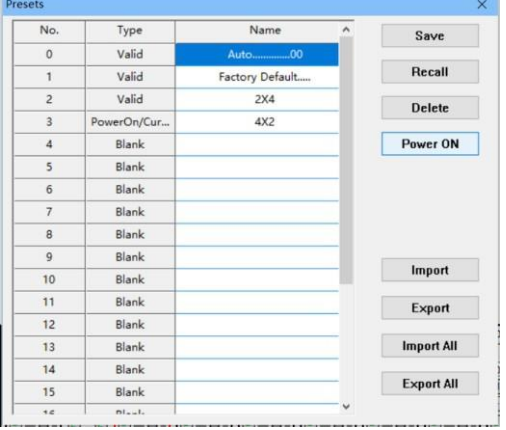

0: Automatische Voreinstellung: Wenn der Strom 0 ist, werden alle Parameter automatisch gespeichert.

1: Standardmäßig kann Factory Default nicht gelöscht oder überschrieben werden; 2~23: Benutzerpresets, können gelöscht oder gespeichert werden;

Power ON: Hier wird festgelegt, welches Preset beim Einschalten automatisch geladen wird.

Import/Export-Presets: Arbeitet nur an der aktuellen Datei, der Export kann auf dem Computer gespeichert werden.

Oder importieren Sie ein einzelnes Presets vom Computer in das Preset des Geräts (manuell gespeichert).

Alle Presets importieren/exportieren: Benutzervoreinstellungen von 0 bis 23 auf einen Computer exportieren oder Presets vom Computer auf das Gerät importieren (im FLASH des Geräts speichern).

\*Hinweis\*: Durch den Import aller Presets werden alle Parameter im Gerät überschrieben!!

#### 7.3 Signalprozessmodul

Signal generator,feedback distroy,noise gate,Xover,PEQs,compressor,limiter,delay,matrix mix,automix

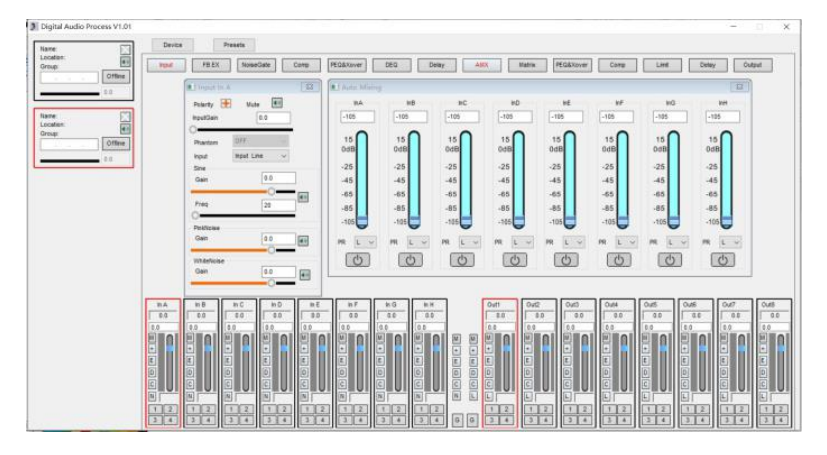

#### 7.3.1 Signal generator

input select from Generator/analog/Line/Mic Signal generator: sine/pink noise/white noise

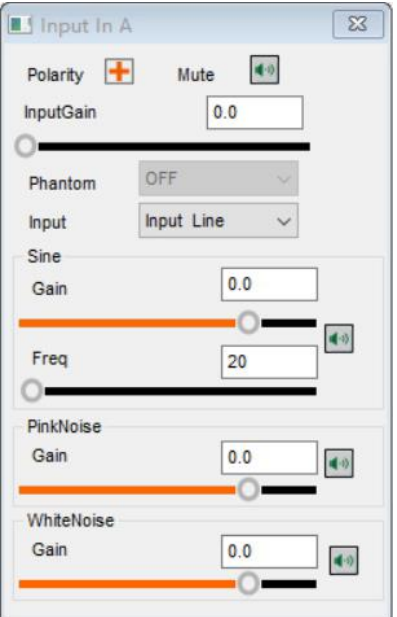

#### 7.3.2 Noise gate

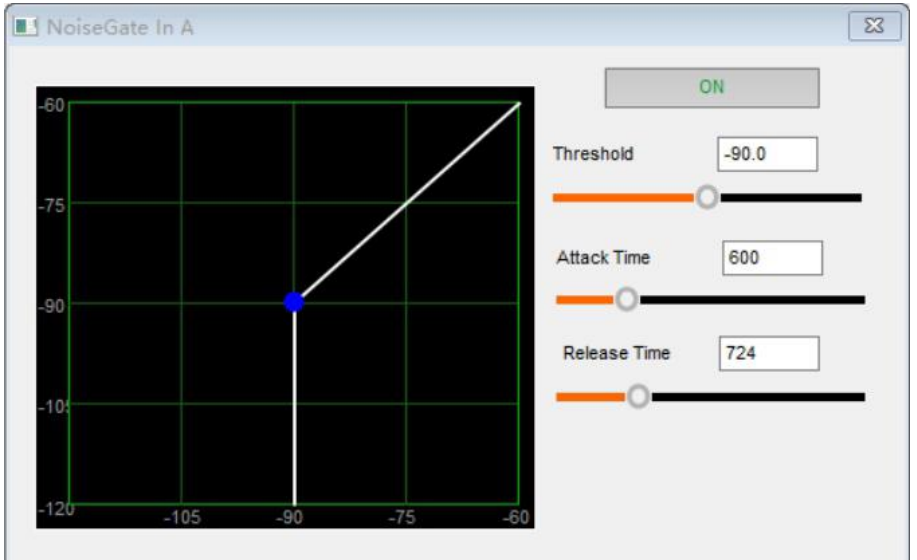

#### 7.3.3 Input/Output PEQs&HPF&LPF

Xover type:ButterWorth/Bessel/LinkWitz(-6dB/otc~-48dB/oct) 10segments PEQs:PEQ/LSLV/HSLV/Allpass-1/2

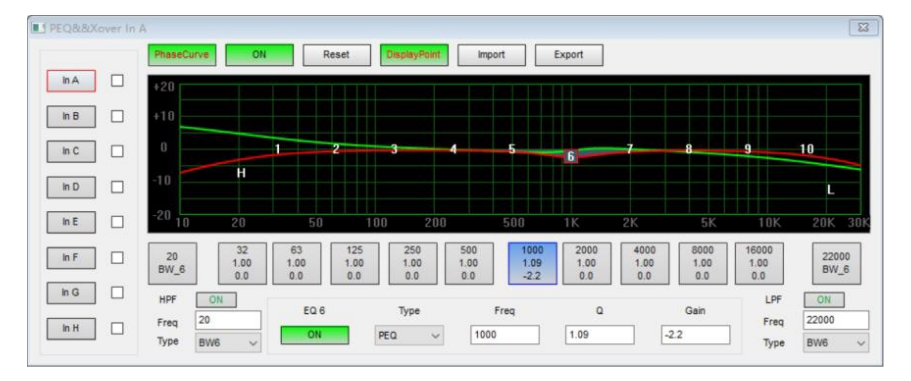

#### 7.3.4 Input DEQs(Dynamic equalization) 3segments:LowShelf/Peaking/HighShelf or OFF

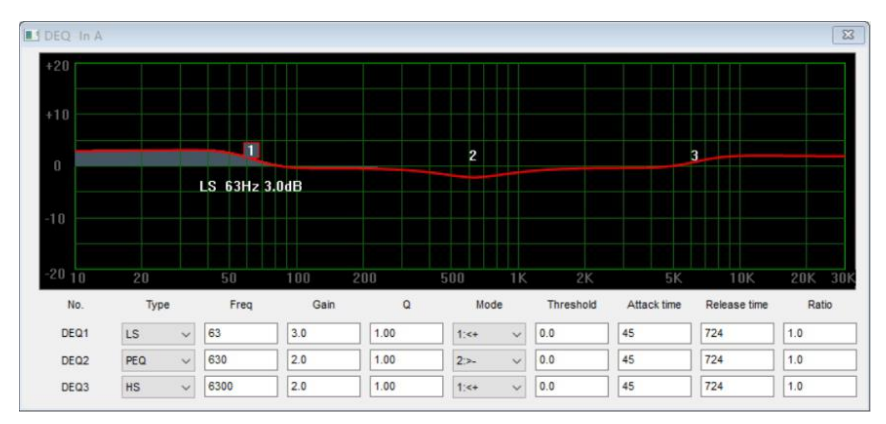

#### 7.3.5 Input/Output compressor

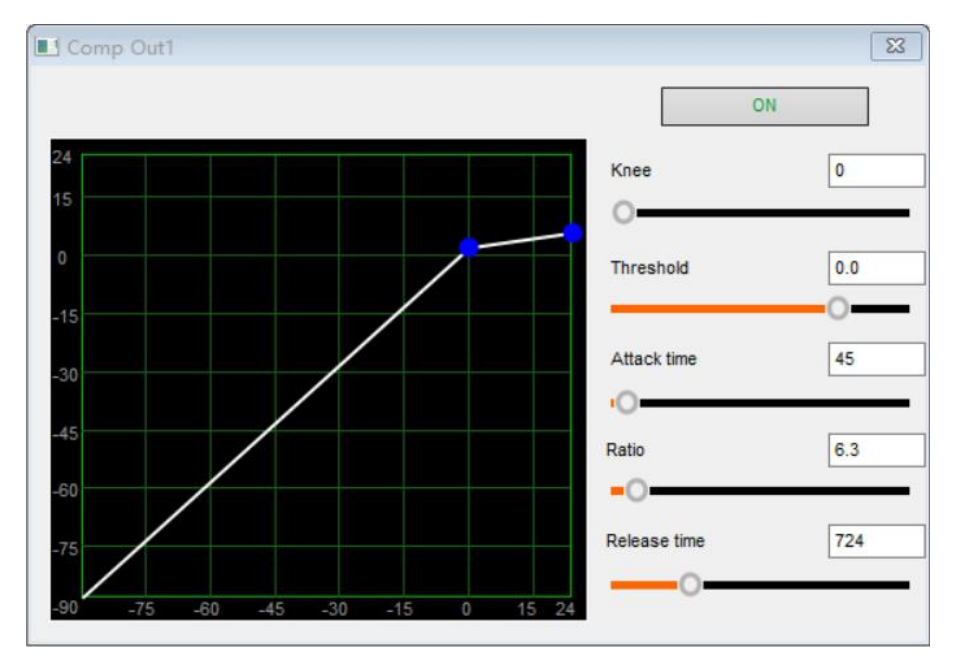

#### Benutzerhandbuch DSP480 Controller

### **PL-audio**

7.3.6 Output FIR(In the right area of PEQ&Xover menu,Only some models)

FIR Filter type: High pass/Band pass/Low pass/Bypass/Ext(Import FIR), and may View FIR curve 250Hz: Lower frequency, Only valid for HPF&BPF 20000Hz:Upper frequency,Only valid for LPF&BPF FIR order:256~512Taps Att: Only for Kaiser&Sinc&Sine,21~120dB when FIR filter is not OFF or Ext Window: FIR window type(Rect/Kaiser/Sinc/Hanning/Hamming/Blackman/Blackmanharr/

Blackman-Nutt/Nuttal/Kaiser-Bessel/Sine)

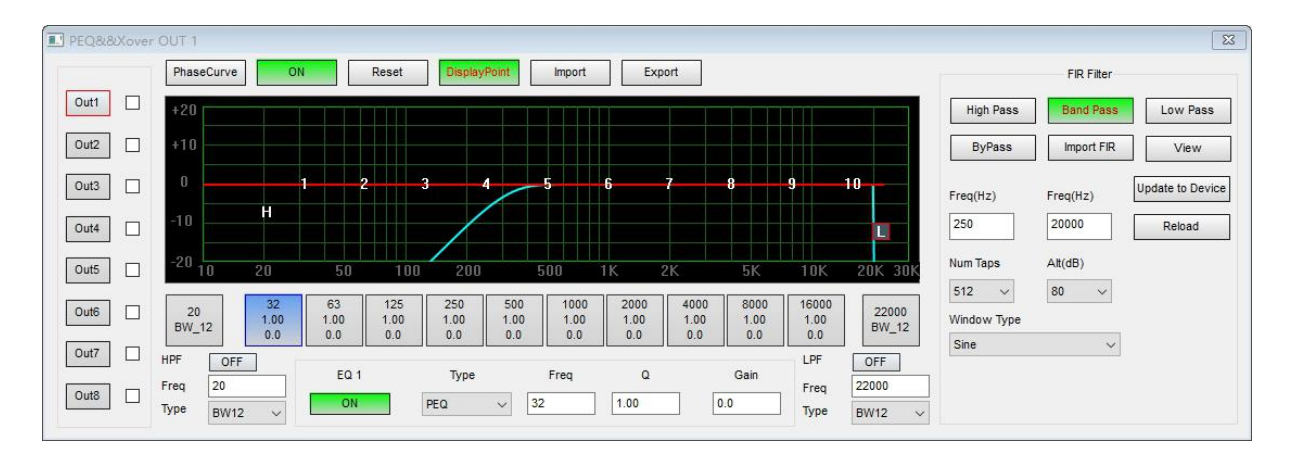

#### 7.3.7 Input/Output delay:0~1000ms, 0.02ms/step

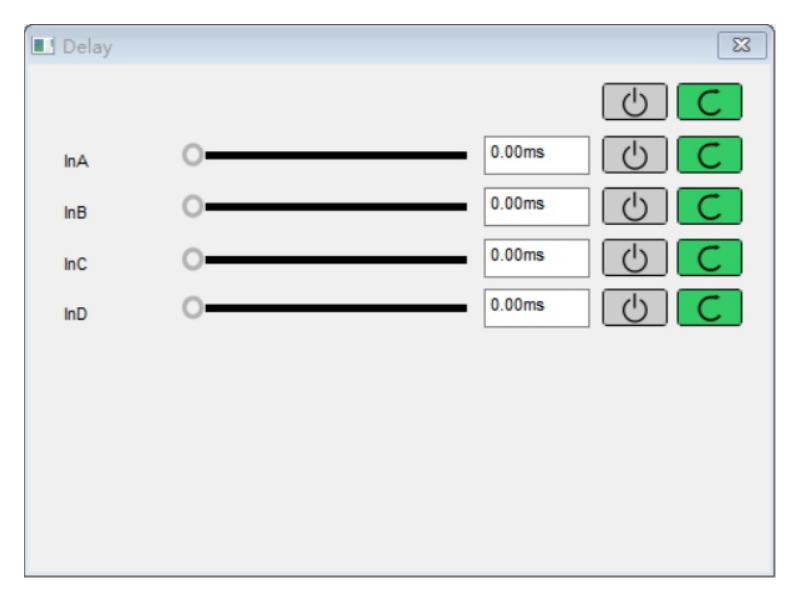

#### 7.3.8 Matrix mix

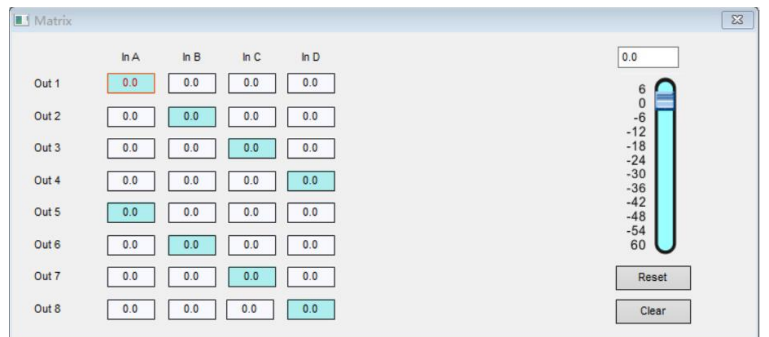

#### 7.3.9 Output limiter

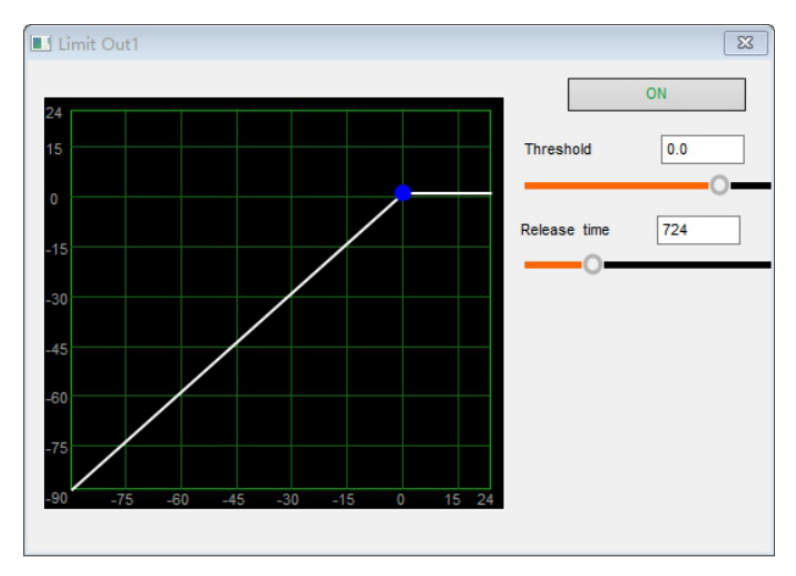

7.3.10 Signalanzeige und Lautstärke, Funktionsschalter und Rangier-Shortcut-Panel Das Eingangssignal kann einem beliebigen Ausgangskanal zugewiesen werden, die Verstärkung kann eingestellt werden oder die Option zum schließen oder öffnen

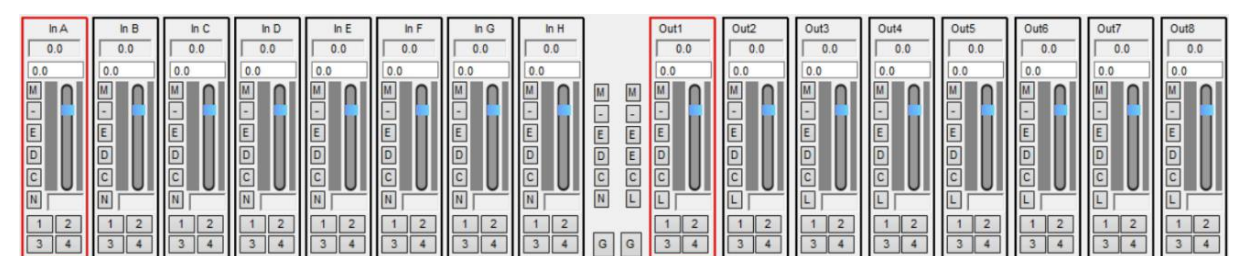

Der Signalbalken auf der linken Seite ist die Signal-VU-Anzeige, der Gain-Regler in der Mitte und die Kompressionslautstärke des Kompressors/Limiters auf der rechten Seite. Die obere Ziffer zeigt den Kompressionsbetrag, die mittlere Ziffer ist der Verstärkungsbetrag und die untere Ziffer ist der Wert der Signalgröße. Schaltereinstellungen für Stummschaltung, Verstärkungsregelung, Phase, Kompressor, Noise Gate, Equalizer, Limiter und Verzögerungsregler können auf diesem Bedienfeld schnell implementiert werden. Mit den beiden mittleren G-Auswahltasten können Sie den Eingang und Ausgang-, Linking-Funktionen, und alle Parameter jedes Kanals wählen, ob sie an der Marshalling-Verbindung teilnehmen möchten.

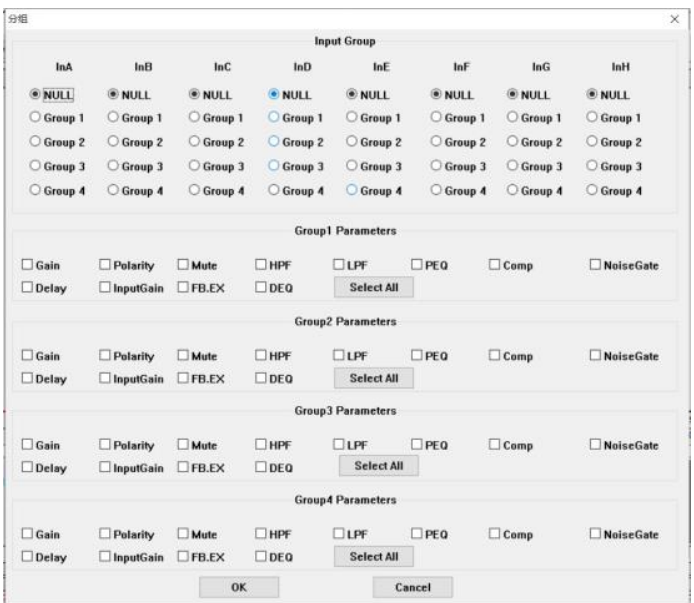

#### 8 Problemlösungen

#### 8.1 Audio

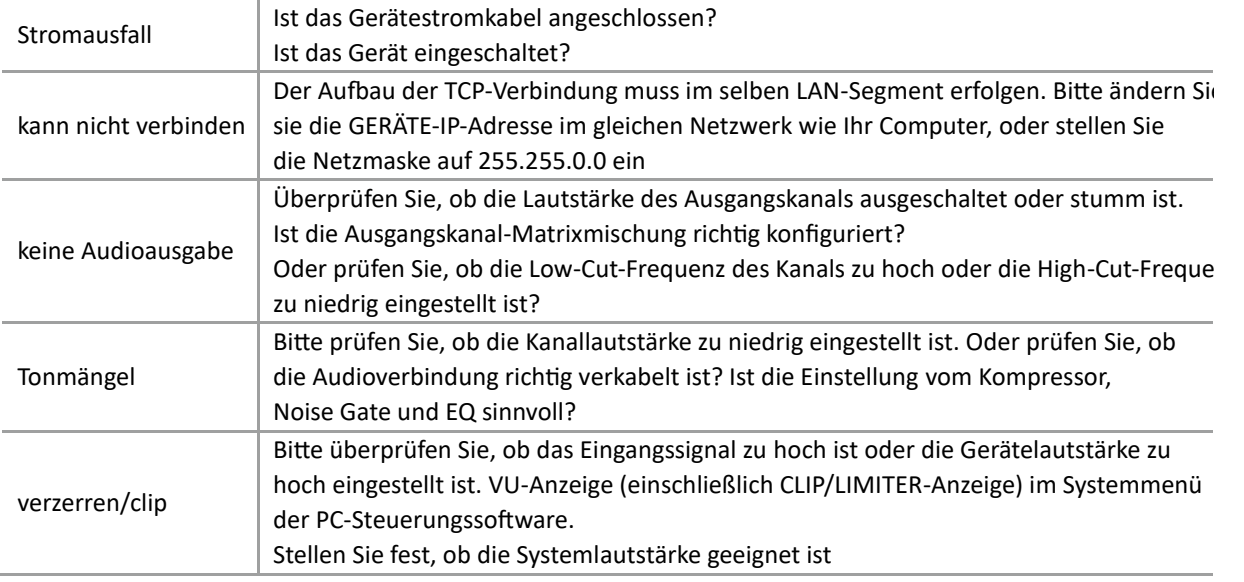

#### 8.2 Verbindungsproblem mit dem RS-232/485/RJ45-Anschluss

Wenn Sie RS-232- oder RS-485-Anschlüsse auf der Rückseite verwenden, verbinden Sie beide Enden zuverlässig.

Um den RJ-45-Netzwerkanschluss auf der Rückseite zu verwenden, stellen Sie sicher, dass Sie ihn mit dem Netzwerkkabel direkt an den Computer oder an den LAN-Anschluss eines Switches oder WLAN-AP-Geräts anschließen.

Bei direkter Verbindung zum PC sollten Sie die IP-Adresse und die Maske des PCs manuell festlegen (Maske = 255.255.0.0).

Wenn eine Verbindung zum Switcher hergestellt wird, sollte sich die Geräte-IP im selben Netzsegment befinden (192.168.XX)

#### 8.3 Das Problem lauter, leiser oder intermittierender Geräusche

Wenn der Schwellenwert des Noise Gate zu hoch eingestellt ist und das Signal der Schallquelle klein ist, reicht es nicht aus, den Schwellenwert des Noise Gate zu öffnen, was zu intermittierendem Ton führen kann. Bitte senken Sie den Rauschschwellenwert (dieser Wert sollte entsprechend dem Rauschstatus der Signalquelle am vorderen Ende des Geräts angemessen eingestellt werden).

8.4 Programmkompatibilitätseinstellungen (Kurve mit Abweichung) für verschiedene Windows-Betriebssysteme

Klicken Sie mit der rechten Maustaste auf die Programmeigenschaften, um die Benutzeroberfläche für Kompatibilitätseinstellungen aufzurufen. Stellen Sie für WIN10 die Kompatibilität auf WIN8 ein Stellen Sie für WIN7 die Kompatibilität auf WIN98/ME ein.

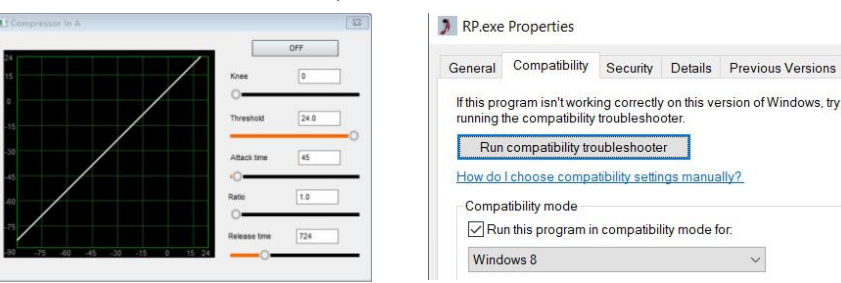

 $\times$ 

#### 9 Spezifikationen

Testbedingungen: normale Arbeitsumgebung, +4 dBu bei 1 kHz Sinus-Eingangsverstärkung = 0 dB, andere Funktionen umgehen

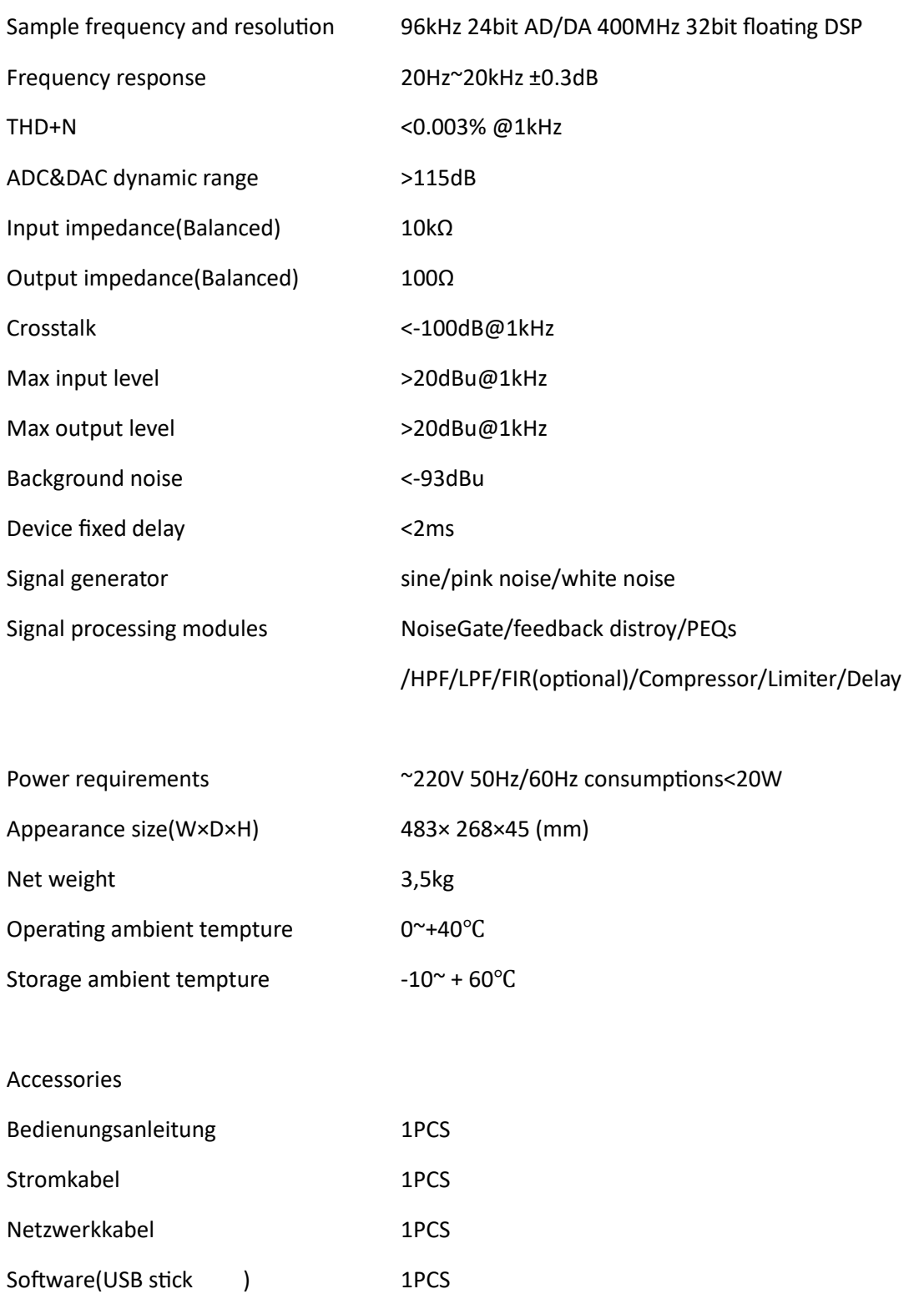

#### **Irrtümer und Rechtschreibfehler vorbehalten!**